IBM NetVista Tip 6644/6645/6646

# **Hızlı Başvuru Kılavuzu Aşağıdakileri içerir:**

- **Güvenlik**
- **Bilgisayarınızın kurulması**
- **Yardım ve hizmet alınması**
- **Garanti**
- **Diğer notlar**

IBM NetVista Tip 6644/6645/6646

# **Hızlı Başvuru Kılavuzu Aşağıdakileri içerir:**

- **Güvenlik**
- **Bilgisayarınızın kurulması**
- **Yardım ve hizmet alınması**
- **Garanti**
- **Diğer notlar**

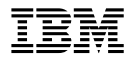

Bu bilgileri ve desteklediği ürünü kullanmadan önce, Ek A, "Ürün Garantileri ve Notlar" sayfa 21'deki genel bilgileri okumayı unutmayın.

#### **İlk Basım (Haziran 2000)**

**Aşağıdaki paragraf İngiltere ve ilgili hükümlerin yerel yasalarla bağdaşmadığı ülkeler için geçerli değildir:**INTERNATIONAL BUSINESS MACHINES CORPORATION, BU BELGEYİ HERHANGİ BİR GARANTİ UYGULAMAKSIZIN "OLDUĞU GİBİ" SAĞLAR; GARANTİ KAPSAMINDA OLMAYAN KONULAR ALINIP SATILABİLİRLİK VE BELİRLİ BİR AMACA UYGUNLUK GİBİ ÖZELLİKLERİ İÇERMEKLE BİRLİKTE BUNLARLA SINIRLI DEĞİLDİR. Buradaki deyimlerden bazıları, belirli hareketlerde açık ya da örtük garantiden vazgeçmeye olanak vermeyebilir; bu durumda bu deyim sizin için geçerli olmayabilir.

Bu yayın, teknik yanlışlıklar ve yazım hataları içerebilir. Buradaki bilgiler üzerinde belirli aralıklarla değişiklik yapılmaktadır; söz konusu değişiklikler sonraki basımlara yansıtılacaktır. IBM, herhangi bir zamanda ürün(ler) ve/ya da program(lar)da geliştirmeler ve/ya da değişiklikler yapabilir.

Bu yayın, ABD'de sağlanan ürün ve hizmetler için geliştirilmiştir. IBM bu belgede sözü edilen ürün, hizmet ya da özellikleri diğer ülkelerde kullanıma sunmayabilir ve buradaki bilgiler üzerinde, önceden duyurmaksızın değişiklik yapabilir. Bulunduğunuz bölgede kullanıma sunulan ürün, hizmet ya da özelliklere ilişkin bilgi için IBM müşteri temsilcisine başvurun.

IBM ürünlerine ilişkin teknik bilgi istemek için IBM yetkili satıcısına ya da IBM müşteri temsilcisine başvurun.

Copyright International Business Machines Corporation 2000. Her hakkı saklıdır.

# **İçindekiler**

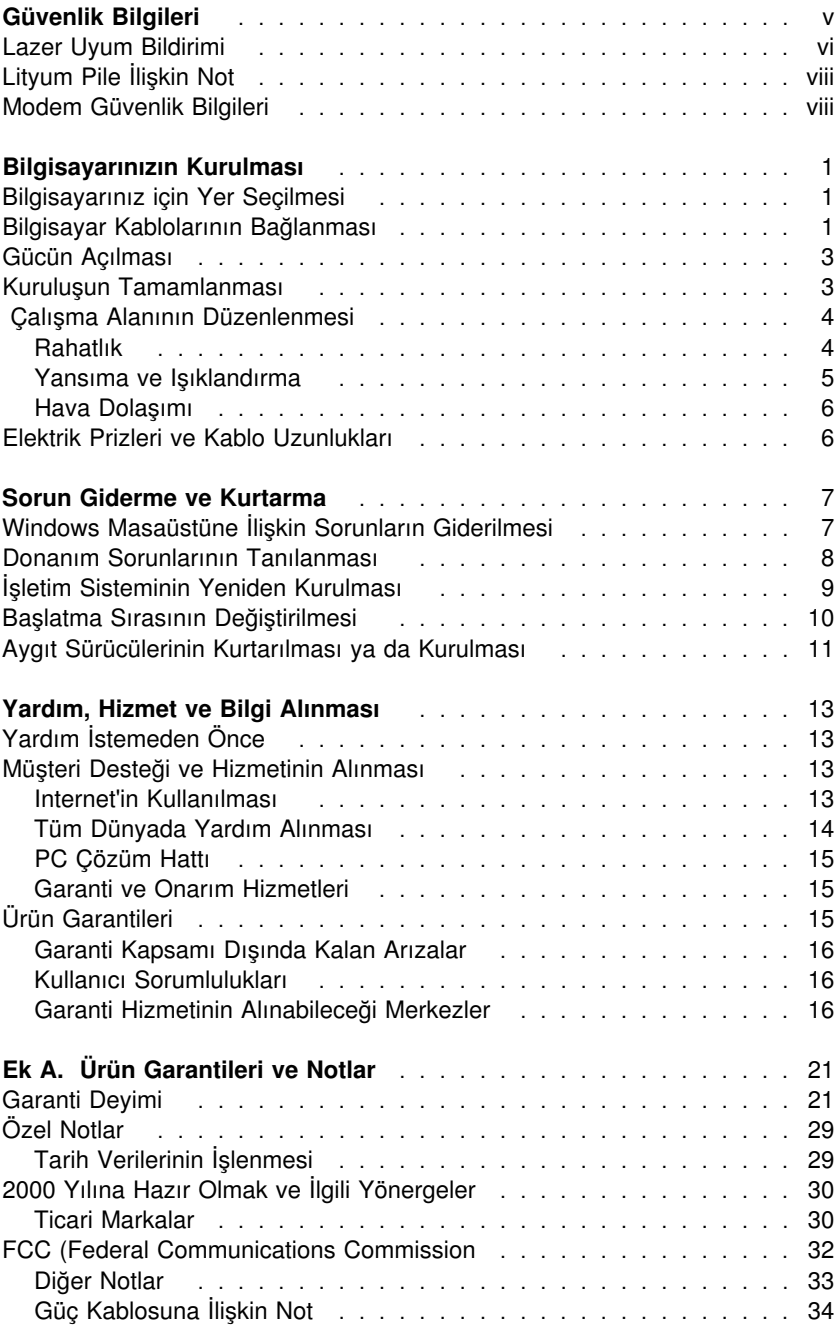

# **Güvenlik Bilgileri**

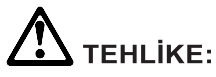

Güç, telefon ve iletişim kablolarındaki elektrik akımı tehlikelidir. Elektrik çarpmasına karşı korunmak için, bu ürünü ya da bağlı aygıtları kurarken, taşırken ya da kapaklarını açarken kabloları aşağıda gösterildiği gibi takın ya da sökün. Elektrik kablosunun uygun biçimde topraklanmış bir prizle kullanılması gerekir.

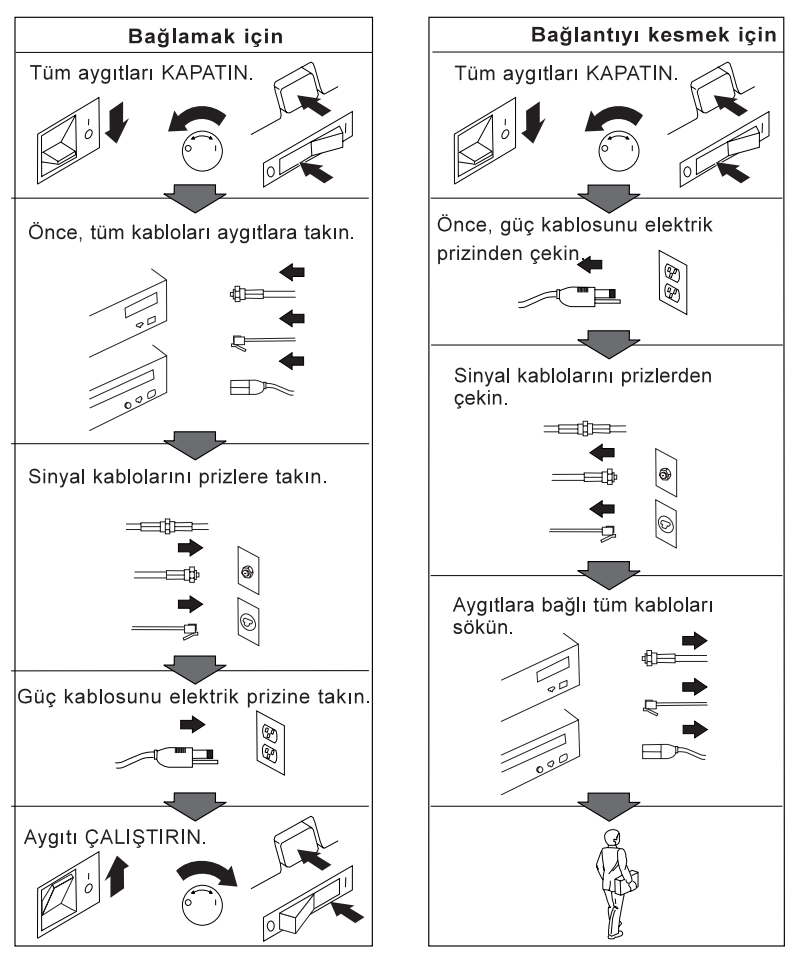

#### **TEHLİKE**

**Elektrik çarpmasına karşı korunmak için, yıldırım düşmesi gibi doğa olaylarının gözlendiği koşullarda, hiçbir kabloyu takmayın ve çıkarmayın ya da bu ürünün kuruluş, bakım ve yeniden yapılandırma işlemlerini gerçekleştirmeyin.**

**Bu ürünle birlikte kullanılacak tüm donatıların da uygun biçimde topraklanmış prizlere bağlı olmasına dikkat edin. Uygun oldukça, sinyal kablolarını tek elinizle takıp çıkartın.**

**Ateş ve su yakınınında ya da yapısal bir hasar olduğu durumlarda hiçbir donatıyı çalıştırmayın.**

**Kuruluş ve yapılandırma yordamlarında tersi belirtilmedikçe, aygıt kapaklarını açmadan önce, bağlı tüm güç kabloları, uziletişim sistemlerini, iletişim ağlarını ve modemleri sökün.**

#### **Lazer Uyum Bildirimi**

Bazı IBM® Kişisel Bilgisayar modelleri, fabrika çıkışında bir CD-ROM sürücüsüyle donatılmıştır. CD-ROM sürücüleri isteğe bağlı olarak ayrıca da satılmaktadır. CD-ROM sürücüsü bir lazer ürünüdür. CD-ROM sürücüsünün, ABD'de 1. sınıf (Class 1) lazer ürünlerine ilişkin Sağlık ve İnsan Hizmetleri Bakanlığı'nın 21 numaralı Federal Düzenlemesinin (DHHS 21CFR) J Altbaşlığının gereklerine uygunluğu onaylanmıştır. Diğer ülkelerde bu sürücünün, 1. sınıf (Class 1) lazer ürünlerine ilişkin IEC (International Electrotechnical Commission; Uluslararası Elektroteknik Komisyonu) 825 ve CENELEC EN 60 825 gereklerine uygunluğu belgelenmiştir.

CD-ROM sürücüsü kuruluysa, aşağıda belirtilenlere dikkat edin.

#### **DİKKAT:**

#### **Burada belirtilenlerden başka denetim, ayar ya da yordamların uygulanması, tehlikeli radyasyon yayılmasına neden olabilir.**

CD-ROM sürücüsünün kapaklarının açılması tehlikeli lazer radyasyonu yayılmasına neden olabilir. CD-ROM sürücüsünün içinde onarılabilecek parça yoktur. **CD-ROM sürücüsünün kapaklarını açmayın.**

Bazı CD-ROM sürücüleri Sınıf 3A ya da Sınıf 3B lazer diyodu içerir. Aşağıda belirtilenlere dikkat edin.

**Açıldığında lazer radyasyonu yayılabilir. Işına doğrudan ya da optik araç gereçlerle bakmayın ve ışınla doğrudan karşı karşıya kalmamaya dikkat edin.**

### **Lityum Pile İlişkin Not**

**DİKKAT:**

**Pil yanlış yerleştirilirse, patlama tehlikesi doğabilir.**

**Pili değiştirirken yalnızca IBM Parça Numarası 33F8354 olan ya da üretici tarafından önerilen eşdeğer tipte bir pil kullanın. Bu piller lityum içerir ve yanlış kullanıldığında ya da atıldığında patlayabilir.**

#### *Pilleri*

- **Islatmayın ya da suya atmayın.**
- **100°C (212°F) üstünde ısıtmayın.**
- **Onarmaya kalkışmayın ya da parçalarına ayırmayın.**

#### **Pili atarken, yerel yasa ve yönetmeliklere uyun.**

Özgün lityum pili ağır metal pille ya da ağır metal bileşenler içeren pille değiştirirseniz, şu çevre koşullarına dikkat edin: Ağır metaller içeren pil ve akümülatörler olağan evsel atıklarla birlikte atılmamalıdır. Bu pil ve akümülatörler, geri kazanım ya da en uygun biçimde yok edilmek için üretici, dağıtıcı ya da temsilci kuruluş tarafından ücretsiz olarak geri alınır.

### **Modem Güvenlik Bilgileri**

Telefon donatılarını kullanırken, yangın, elektrik çarpması ya da yaralanma tehlikesine karşı korunmak için, aşağıdaki gibi temel güvenlik önlemlerine her zaman uyun:

- Yıldırım düşmesi gibi olayların gözlendiği koşullarda telefon kablolarını takmayın ve çıkarmayın.
- Kullandığınız telefon prizi özellike nemli yerler için tasarımlanmamışsa, prizi nemli ortamlarda kullanmayın.
- Telefon kablosunu hattan çıkarmadıkça, çıplak telefon kablolarına ya da uçbirimlere dokunmayın.
- Telefon kablolarını takarken ya da değiştirirken uyarılara dikkat edin.
- Yıldırım düşmesi gibi olayların gözlendiği hava koşullarında, telsiz telefon dışında telefonları kullanmayın. Yıldırım nedeniyle, uzaktan elektrik çarma tehlikesi oluşabilir.
- Gaz kaçağı durumlarında haber vermek için, kaçak bölgesinde telefonu kullanmayın.

# **Bilgisayarınızın Kurulması**

Bilgisayarınızı kurmak için aşağıdaki yönergeleri izleyin:

#### **Başlamadan önce**

"Güvenlik Bilgileri" sayfa v başlığı altında yer alan bilgileri okumayı unutmayın.

### **Bilgisayarınız için Yer Seçilmesi**

Bilgisayarınız, görüntü birimi ve diğer aygıtlar için yeterli sayıda, doğru topraklanmış elektrik prizi bulunmasına dikkat edin. Bilgisayarınız için, nem kapmayacağı bir yer seçin. Bilgisayarınızın çevresinde hava dolaşımı için yaklaşık 50 mm (2 inç) boşluk bırakın.

Bilgisayarınızı, rahatlık ve kolay kullanım için ayarlamaya ilişkin bilgi için bkz. " Çalışma Alanının Düzenlenmesi" sayfa 4.

### **Bilgisayar Kablolarının Bağlanması**

Bilgisayarınızı kurmak için aşağıdaki adımları izleyin: Bilgisayarın arkasında, bağlaçların çoğunu tanıtan küçük simgeleri bulun.

- 1. Voltaj seçme anahtarının konumunu denetleyin. Gerekirse, anahtarın konumunu değiştirmek için bir kalem kullanın.
	- Bulunduğunuz yerde 90 137 V AC voltaj varsa, voltaj seçme anahtarını 115 V konumuna alın.
	- Bulunduğunuz yerde 180 265 V AC voltaj varsa, voltaj seçme anahtarını 230 V konumuna alın.
- 2. Görüntü birimi kablosunu, şimdiye kadar bağlanmamışsa görüntü birimine ve bilgisayarın görüntü birimi bağlacına bağlayın ve bağlantı vidalarını sıkın. Klavye ve fareyi uygun bağlaçlara bağlayın.

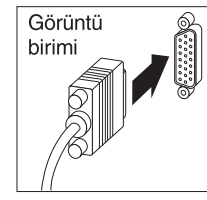

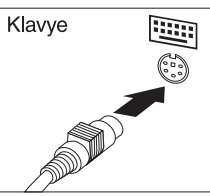

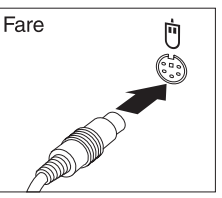

3. Güç kablolarını bilgisayara ve görüntü birimine bağlayın ve kabloların diğer uçlarını, doğru topraklanmış elektrik prizlerine bağlayın.

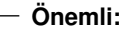

Güç kablosu ilk kez takıldığında, bilgisayar birkaç saniye süreyle açılıp yeniden kapanır. Bu olağan bir çalışmadır.

- 4. Tüm ek aygıtlarınızı bağlayın. (Ek yönergeler için, her aygıtla birlikte sağlanan yönergelere bakın.)
	- Koşut kapı bağlacına, bir koşut yazıcı ya da başka bir koşut aygıt bağlayın.

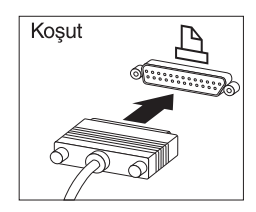

Dizisel bağlaca, dış modem gibi dizisel bir aygıt bağlayın.

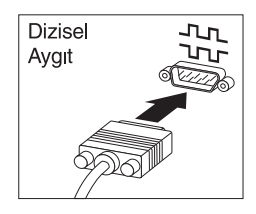

USB aygıtı kablolarını USB bağlaçlarına takın.

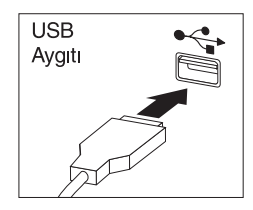

 Hoparlör, mikrofon ya da kulaklık gibi isteğe bağlı olarak kullanılan aygıtların kablolarını uygun bağlaçlara bağlayın. (Bu bağlaçlar yalnızca bazı modellerde bulunur.)

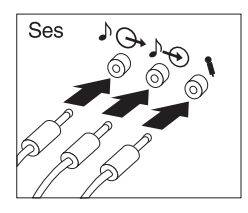

- Modem bulunan modellerde, telefon hattı kablosunu modem bağlacına bağlayın.
- Ethernet özelliği bulunan modellerde, Ethernet kablosunu bağlacına bağlayın.

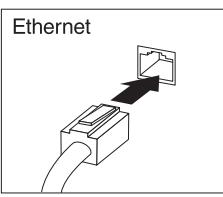

#### **Önemli**

Bilgisayarınızın FCC Sınıf B sınırları içinde çalıştırmak için, kategori 5 Ethernet kablosu kullanın.

### **Gücün Açılması**

Önce görüntü birimini ve dış aygıtları, sonra bilgisayarı açın. Bilgisayar kısa bir otomatik sınama gerçekleştirirken bir logo ekranı görüntülenir. Otomatik sınama başarıyla tamamlandığında logo ekranı kaldırılır, ve (önceden kurulu yazılım bulunan modellerde) işletim sistemi yüklenir.

**Not:** Bilgisayarınız Microsoft<sup>®</sup> Windows NT<sup>®</sup> Workstation kurulu olarak ve ScrollPoint<sup>™</sup> II fare ile birlikte geldiyse, ileri düzey fare işlevlerinin etkinleşmesi için bilgisayarınızı sona erdirip yeniden başlatın.

### **Kuruluşun Tamamlanması**

Bilgisayarınızın ek programları ve aygıt sürücüleri *Software Selections CD*'de (Yazılım Seçimi CD'si) ve bazı durumlarda başka CD ve disketlerde bulunur.Aygıt sürücüleri de Product Recovery (Ürün Kurtarma) CD'sinde bulunur.

**Önemli:** Sisteminizde bulunan programları kullanmadan önce lisans anlaşmasını dikkatle okuyun. Bu anlaşmalar, sisteminizde bulunan yazılımlara ilişkin olarak haklarınız, yükümlülükleriniz ve garantiler hakkında ayrıntılı bilgiler içerir. Programları kullanırsanız, bu anlaşmaların koşullarını kabul etmiş olursunuz. Sistemde bulunan anlaşmaları kabul etmiyorsanız, programları kullanmayın.

Kendi işletim sisteminizi kurarsanız, kuruluştan sonra ilgili aygıt sürücülerini de kurmayı unutmayın. Kuruluş yönergeleri ortamlarda ya da disketlerde ve CD'lerde bulunan README (BENİOKU) kütüklerinde bulunur.

### **Çalışma Alanının Düzenlenmesi**

Bilgisayarınızdan en iyi biçimde yararlanmanız için, hem kullandığınız donatılar, hem de çalıştığınız ortam, gereksinimlerinize ve yaptığınız işin türüne uygun olmalıdır. Rahatlığınız son derece önemlidir; ancak, ışık kaynakları, hava dolaşımı ve prizlerin konumu da çalışma alanını düzenleme biçiminizi etkileyebilir.

### **Rahatlık**

Herkes için ideal olan tek bir çalışma konumu olmasa da, aşağıdaki kurallar kendinize en uygun çalışma konumunu bulmanıza yardımcı olacaktır.

Uzun süre aynı biçimde oturmaktan kaynaklanan yorgunluğu azaltacak bir sandalye seçin. Sandalyenin arkalığı ve oturma yeri birbirinden bağımsız olarak ayarlanabilmeli ve sağlam olmalıdır. Oturma yerinin ön tarafı, uyluk kemikleri üzerindeki baskıyı azaltacak biçimde eğimli olmalıdır. Oturma yerini, uyluk kemikleriniz yere koşut olacak ve ayaklarınız ya yere basacak ya da bir desteğe dayanacak biçimde ayarlayın.

Klavyeyi kullanırken, bilekleriniz rahat olacak biçimde önkolunuzun yere koşut olmasına dikkat edin. Klavyeye yumuşak biçimde dokunmaya, el ve parmaklarınızı rahat tutmaya özen gösterin. En rahat konumu bulmak için, klavyenin altındaki ayakları kullanarak klavyenin açısını ayarlayabilirsiniz.

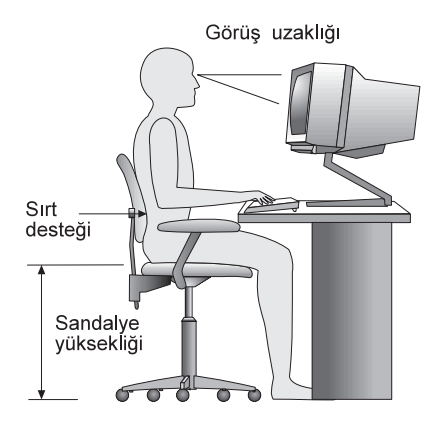

Görüntü birimini, ekranın en üst noktası gözünüzün hizasında ya da biraz aşağıda olacak biçimde ayarlayın. Görüntü birimini rahat bir görüş uzaklığına, 50 - 60 cm (20 - 24 inç) uzağa koyun vevücudunuzu çevirmek zorunda kalmadan görebileceğiniz biçimde ayarlayın.

### **Yansıma ve Işıklandırma**

Görüntü birimini, tavandaki ışıkların, pencerelerin ve diğer ışık kaynaklarının parıltı ve yansımasını en aza indirecek biçimde yerleştirin. Olanaklıysa, görüntü birimini pencerelere ve diğer ışık kaynaklarına dik açıda yerleştirin. Gerekiyorsa, ışıkları söndürerek ya da daha düşük güçlü ampuller kullanarak tavan ışıklarını azaltın. Görüntü birimini pencere yakınına kurarsanız, güneş ışığının ekranda yansımasını önlemek için perde ya da güneşlik kullanın. Odadaki ışık düzeyi değiştikçe, görüntü biriminin parlaklık ve karşıtlık denetimlerini ayarlamanız gerekebilir.

Yansımaları önlemek ya da aydınlatmayı ayarlamak olanaksızsa, ekranın üzerine parıltı önleyici bir filtre yerleştirilmesi yararlı olabilir. Ancak, bu filtreler ekrandaki görüntünün netliğini olumsuz etkileyebileceğinden, yalnızca, parıltıyı önlemeye yönelik diğer yöntemler işe yaramadığında kullanılmaları önerilir.

Toz birikmesi, parıltıyla ilişkili sorunları artırır. Ekranınızı belirli aralıklarla, aşındırıcı olmayan sıvı cam temizleyiciyle ıslatılmış yumuşak bir bezle silin.

### **Hava Dolaşımı**

Bilgisayarınız ve görüntü birimi ısı üretir. Bilgisayarınızda, serin havayı emen ve soğuk havayı dışarı atan bir soğutucu vardır. Görüntü birimindeki sıcak hava açıklıklardan dışarı çıkar. Havalandırma açıklıklarının kapatılması, aşırı ısınma nedeniyle sistemin doğru çalışmamasına ya da zarar görmesine yol açabilir. Bilgisayarınızı ve görüntü biriminizi hava delikleri kapanmayacak biçimde yerleştirin; genellikle, 50 mm (2 inç) boşluk havalandırma için yeterlidir. Ayrıca, soğutucudan çıkan havanın başkalarının üzerine yönelmemesine dikkat edin.

### **Elektrik Prizleri ve Kablo Uzunlukları**

Bilgisayarınızı tam olarak nereye yerleştireceğinizi, prizlerin yerine ve görüntü birimi, yazıcı ve diğer aygıtlara bağlanan güç kablolarının uzunluğuna göre belirleyebilirsiniz.

Çalışma alanınızı düzenlerken:

- Uzatma kablosu kullanmaktan kaçının. Olanaklıysa, bilgisayarınızın güç kablosunu doğrudan bir elektrik prize takın.
- Güç kablolarının, insanların yürüdüğü ya da kazayla çarpabilecekleri yerlerden geçmemesine dikkat edin.

Güç kablolarına ilişkin daha fazla bilgi için bkz. "Güç Kablosuna İlişkin Not" sayfa 34.

# **Sorun Giderme ve Kurtarma**

**Not:** Bu kısım, yanında *Software Selections CD* (Yazılım Seçimi CD'si) ve *Product Recovery CD* (Ürün Kurtarma CD'si) verilen bilgisayarlara ilişkin bilgiler içerir. Bunların yerine, bilgisayarınızla birlikte bir Microsoft yedek CD'si geldiyse, lütfen bu CD'de sağlanan yönergeleri izleyin.

Bu kısım aşağıdaki konulara ilişkin bilgiler içerir:

- Windows masaüstünün geri yüklenmesi
- Donanıma özgü sorunların tanılanması
- Windows işletim sisteminizin kurulması ya da yeniden kurulması
- Aygıt sürücülerinin kurulması ya da kurtarılması

Windows masaüstüne ilişkin yapılanış sorunlarını gidermek üzere, önceki bir yapılanışı geri yüklemeye ilişkin bilgi için bkz. "Windows Masaüstüne İlişkin Sorunların Giderilmesi." Donanımdan kaynaklandığını düşündüğünüz sorunları tanılamak üzere IBM Enhanced Diagnostics (IBM Geliştirilmiş Tanılayıcı) programının çalıştırılmasına ilişkin bilgi için bkz. "Donanım Sorunlarının Tanılanması" sayfa 8. Windows işletim sistemini kurmanız ya da yeniden kurmanız gerekirse bkz. "İşletim Sisteminin Yeniden Kurulması" sayfa 9.

### **Windows Masaüstüne İlişkin Sorunların Giderilmesi**

Bazı yapılanış hatalarını kurtarabilmeniz için işletim sisteminizi, önceden kurulu yazılımlarınızı ya da aygıt sürücülerini kurtarmanıza gerek kalmayabilir. ConfigSafe programı, bozulduğunda, kullanılamaz ya da başlatılamaz duruma geldiğinde, masaüstünüzü geri yüklemek için kullanabileceğiniz, kapsamlı bir yapılanış izleme ve kurtarma aracıdır. Yapılanış hatalarını düzeltmek için, *Product Recovery CD*'yi kullanmadan önce ConfigSafe programını kullanmanız önerilir.

Bilgisayarınız önceden kurulu IBM yazılımlarıyla geldiyse, ConfigSafe programı IBM bilgisayarınızda önceden kurulu olarak bulunur. Programın yapılanış durumunu kaydetme (snapshot) özelliği, sistem yapılanışına ilişkin bilgileri düzenli bir zaman çizelgesine göre otomatik olarak yakalar ve saklar. ConfigSafe programı bilgisayarınızda önceden kuruluysa, yapılanış durumu, bilgisayarı ilk açışınızda ilk kez kaydedilir.

ConfigSafe programını çalıştırmak için, şu adımları izleyin:

- 1. Windows'un **Start** (Başlat) düğmesini tıklatın.
- 2. **Programs** → **ConfigSafe** → **CONFIGSAFE** seçeneklerini seçin. (Bu seçenek menüde yoksa, **Find** (Bul) seçeneğini seçin ve ConfigSafe

yazıp **OK** (Tamam) düğmesini tıklatarak aratın. Program sabit diskinizde bulunamazsa, programı başlatmak için kütük listesini çift tıklatın.) ConfigSafe sabit diskinizde bulunamıyorsa, bu programı Software Selections CD'sinden kurabilirsiniz. Software Selections CD'sinden yazılım kurulmasına ilişkin yönergeler için bkz. About Your Software

- 3. Saklama seçeneğini belirleyin.
- 4. ConfigSafe menüsünde saklanmış yapılanışlar varsa, geri yüklemek üzere yapılanışlardan birini seçin. Olağan olarak, sorun başlamadan önceki tarihlerdeki en yeni yapılanış seçilir.
- 5. **Restore** düğmesini tıklatın.
- 6. Bilgisayarı sona erdirin ve kapatın.
- 7. Bilgisayarı açın.

ConfigSafe'in Windows masaüstünün kullanılamaz hale geldiği durumlarda kullanabileceğiniz, DOS ortamında çalışan bir SOS (Save Our System; Sistemimizi Kurtar) adlı bir özelliği vardır. Bu SOS özelliğine erişmek için şu adımları izleyin:

- 1. Bilgisayarı sona erdirin.
- 2. Bilgisayarı başlatın. Başlatma sırasında ekranda ilgili komut belirdiğinde F8 tuşuna basın (F8 tuşuna basma seçeneği ekranda çok kısa bir süre için belirir, bu nedenle F8 tuşuna çabuk basmanız gerekir); ve sonra "command prompt only" (yalnızca komut istemi) seçeneğini belirleyin.
- 3. Komut satırından şunu yazın: cd\cfgsafe Enter tuşuna basın.
- 4. sos yazın.
- 5. Sorun oluşmadan önceki en güncel yapılanışı seçin. Enter tuşuna basın.
- 6. Bilgisayarı yeniden başlatın.

Sorun çözülmezse, bu adımları yineleyerek başka bir yapılanış seçebilirsiniz. Sorun, saklanmış yapılanışlardan biriyle giderilmezse, aşağıdaki donanım sorunlarının tanılanmasına ilişkin kısma bakın.

#### **Donanım Sorunlarının Tanılanması**

IBM Enhanced Diagnostics (IBM Geliştirilmiş Tanılayıcı) programı işletim sisteminden bağımsız olarak çalışır ve bilgisayarınızın donanımının, sabit diskinizde önceden kurulu olan ya da sizin kurduğunuz yazılımlardan ayırılmasına yardımcı olur. IBM Enhanced Diagnostics programı *Product Recovery CD*'de sağlanmıştır.

IBM Enhanced Diagnostics programını *Product Recovery CD*'den başlatmak için, birincil başlatma sırasını, First Startup Device (Birinci Başlatma Aygıtı)

CD-ROM sürücüsü olacak biçimde değiştirmeniz gerekir. Başlatma sırasını değiştirmek için, bkz."Başlatma Sırasının Değiştirilmesi" sayfa 10.

Tanılayıcı programı *Product Recovery CD*'den çalıştırmak için:

- 1. *Product Recovery CD*'yi CD-ROM sürücüsüne takın ve bilgisayarı başlatın. Ana menü açılır.
- 2. Windows 98 *Product Recovery CD*'yi çalıştırıyorsanız, işletim sisteminizi seçin. Yeni bir menü görüntülenir.
- 3. **System utilities** (Sistem yardımcı programları) seçeneğini seçin.
- 4. System utilities menüsünde **Run Diagnostics** (Tanılayıcıları Çalıştır) seçeneğini seçin.
- 5. IBM Enhanced Diagnostics (IBM Geliştirilmiş Tanılayıcı) programı başlar.
- 6. Tanılayıcı programı çalıştırmanız tamamlandığında, CD-ROM sürücüsünden CD'yi çıkarın ve bilgisayarı kapatın.
- 7. Başlatma sırasını değiştirdiyseniz, özgün ayarları geri yükleyin.

### **İşletim Sisteminin Yeniden Kurulması**

**Not:** Seçmeli kurtarma yöntemini kullanarak işletim sistemini, gereksinim duyabileceğiniz önceden kurulu tüm yazılımları ve aygıt sürücülerini, sabit diske eklediğiniz veri ve yazılımları kaybetmeden kurtarabilirsiniz. Tam kurtarma yöntemini kullanmadan önce seçmeli kurtarma seçeneğini denemeniz önerilir. Tam kurtarma yöntemi sabit diskinizi yeniden biçimler.

Tam kurtarma yöntemini kullanacaksanız, önce veri kütüklerinizin ve saklamak istediğiniz herşeyin yedek kopyalarını yaratın. Yedeklenmeyen kütükler kaybolur. Sistem masaüstünü olağan biçimde başlatamazsa, bilgisayarı açarken üst karakter tuşunu basılı tutarak masaüstünü güvenli kipte (Safe Mode) başlatmayı deneyin. Sonra kütüklerinizi yedekleyin.

İşletim sistemini yeniden kurmak için aşağıdakileri yapın:

- 1. *Product Recovery CD*'yi CD-ROM sürücünüze takın. İki tane Product Recovery CD varsa, Product Recovery CD 1 etiketli CD'yi kullanın.
- 2. Olanaklıysa bilgisayarınızı olağan biçimde sona erdirin. Tersi durumda sona erdirmeden yordama devam edin.
- 3. Bilgisayarı kapatın. Bilgisayar açma/kapama düğmesiyle kapanmazsa, güç kablosunu prizden çekin ve tekrar takmadan önce birkaç dakika bekleyin.
- 4. Bilgisayarı açın.
- **Not:** Bilgisayarınız CD'den başlamazsa, birincil başlatma sırasını değiştirmeniz gerekir. Aşağıda, "Başlatma Sırasının Değiştirilmesi" sayfa 10 başlıklı kısma bakın ve bilgisayarı yeniden başlatın.
- 5. İstediğiniz kurtarma seçeneğini seçin ve ekrana gelen yönergeleri izleyin.
- 6. Aygıt sürücülerini kurtarmak için bkz. "Aygıt Sürücülerinin Kurtarılması ya da Kurulması" sayfa 11.
- 7. Kurtarma işlemi tamamlandığında *Product Recovery CD*'yi çıkarın ve bilgisayarı yeniden başlatın.
- **Not:** Birincil başlatma sırasını değiştirdiyseniz, aşağıdaki yönergeleri izleyerek sıralamayı eski durumuna getirmeyi unutmayın.

### **Başlatma Sırasının Değiştirilmesi**

Bilgisayarınız ilk denemede CD'den başlatılamıyorsa, Configuration/Setup Utility programında (Yapılanış/Ayar yardımcı programı) başlatma sırasını değiştirmeniz gerekir. Başlatma sırasını değiştirmek için şu adımları izleyin:

- 1. Bilgisayarı kapatın.
- 2. Bilgisayarı açın.
- 3. Configuration/Setup Utility programı için istem görüntülendiğinde F1 tuşuna basın. (Configuration/Setup Utility programı istemi ekranda yalnızca birkaç saniye görüntülenir. F1 tuşuna çabuk basmanız gerekir.)
- 4. Configuration/Setup Utility programı menüsünde **Start Options** (Başlatma Seçenekleri) öğesini seçin.
- 5. Start Options menüsünden **Startup Sequence** (Başlatma Sırası) seçeneğini seçin.
- 6. Primary Startup Sequence (Birincil Başlatma Sırası) altında **First Startup Device** (Birincil Başlatma Aygıtı) seçiminizi yapın.
- 7. First Startup Device (Birinci Başlatma Aygıtı) olarak görüntülenen aygıtı not edin. İşlem tamamlandığında bu ayarı geri yüklemeniz gerekir.
- 8. First Startup Device öğesini **CD-ROM** olarak belirleyin.
- 9. Configuration/Setup Utility program menüsüne dönünceye kadar Esc tuşuna basın.
- 10. Programdan çıkmadan önce Configuration/Setup Utility program menüsünde **Save Settings** (Ayarları Sakla) seçeneğini seçin ve Enter tuşuna basın.
- 11. Bilgisayarı kapatın.
- **Not:** *Product Recovery CD* ile çalışmanız tamamlandığında özgün başlatma sırasını geri yüklemeyi unutmayın.
- **10** Hızlı Başvuru Kılavuzu

### **Aygıt Sürücülerinin Kurtarılması ya da Kurulması**

Fabrika çıkışında kurulan özelliklere ya da sonradan tarafınızdan kurulmuş ek donanıma ilişkin aygıt sürücülerini kurtarmak ya da kurmak için buradaki bilgileri kullanın.

#### **Notlar:**

- 1. Aygıt sürücüleri ve kuruluş yönergeleri (README.txt kütüğü) bilgisayarın modeline göre, *Software Selections CD*'de ya da Product Recovery CD'sinin DRIVERS dizininde bulunur.
- 2. Aygıt sürücüleri ayrıca Internet'te http://www.ibm.com/pc/support/ adresinde bulunur.
- 3. Aygıt sürücülerini kurtarmadan ya da kurmadan önce, bilgisayarınızda işletim sisteminin kurulu olması gerekir.
- 4. Aygıt sürücülerini kurmaya ya da kurtarmaya başlamadan önce, aygıta ilişkin belgelerin elinizde olmasına dikkat edin.

# **Yardım, Hizmet ve Bilgi Alınması**

IBM ürünlerine ilişkin yardım ya da teknik desteğe gereksiniminiz olursa ya da yalnızca ek bilgi almak isterseniz, IBM'in kullanımınıza sunduğu çeşitli kaynaklardan yararlanabilirsiniz.

Kullanılabilecek hizmetler ve listelenen telefon numaraları bildirimde bulunulmadan değiştirilebilir.

### **Yardım İstemeden Önce**

Birçok bilgisayar sorunu dışarıdan yardım alınmaksızın, çevrimiçi yardım olanakları kullanılarak ya da bilgisayarla ya da yazılımla birlikte gelen çevrimiçi ve basılı belgelere bakılarak çözülebilir. Ayrıca, yazılımlarla birlikte gelen README (Benioku) kütüklerinden yararlanabilirsiniz.

Bilgisayarların, işletim sistemlerinin ve uygulama programlarının çoğu, sorun giderme yordamları ve hata iletilerine ilişkin açıklamalar içeren belgelerle birlikte gelir. Bilgisayarınızla birlikte gelen belgeler, sorunları tanılamak için kullanabileceğiniz sınama programlarıyla ilgili bilgi de içerir.

Bilgisayarınızı açtığınızda bir POST(Power On Self Test; Otomatik Sınama) hata kodu görüntülenirse, donanım belgelerinizdeki Otomatik Sınama (POST) hata çizelgelerine bakın. POST hata kodu görüntülenmediği halde bir donanım sorunu olduğundan kuşkulanırsanız, donanım belgelerinizdeki sorun giderme bilgilerine bakın ya da tanılayıcı sınamaları çalıştırın.

Bir yazılım sorunu olduğundan kuşkulanırsanız, README kütükleri de içinde olmak üzere, işletim sistemi ya da uygulama programına ilişkin belgelere bakın.

### **Müşteri Desteği ve Hizmetinin Alınması**

Bir IBM PC donanım ürünü satın aldığınızda, garanti dönemi süresince standart yardım ve destek almaya hak kazanırsınız. Ek destek ve hizmete gerek duyarsanız, tüm gereksinimlerinizi karşılayacak çeşitli ek hizmetlerden ücret karşılığında yararlanabilirsiniz.

### **Internet'in Kullanılması**

Internet'te IBM Personal Computing Web sitesi, IBM kişisel bilgisayar ürünleri ve desteğine ilişkin bilgi içerir. IBM Kişisel Bilgisayar ana sayfasının adresi şudur:

http://www.pc.ibm.com

Aşağıdaki adreste IBM Personal Computing Support sayfasında, desteklenen aksam ve seçenekler de içinde olmak üzere IBM ürünlerine ilişkin destek bilgileri bulabilirsiniz:

http://www.pc.ibm.com/support

http://www.pc.ibm.com/intellistation/visit.html

Belirli Kişisel Bilgisayar ürünleri için, aşağıdaki sayfaları ziyaret edin:

http://www.pc.ibm.com/us/intellistation/

http://www.pc.ibm.com/us/desktop/

http://www.pc.ibm.com/us/netfinity/

http://www.pc.ibm.com/us/thinkpad/

http://www.pc.ibm.com/us/options/

http://www.pc.ibm.com/us/aptiva/

Bu sayfalar arasından ülkenize özel bir Web sitesi seçebilirsiniz.

http://www.tr.ibm.com

Bilgisayarınıza ilişkin en güncel belgeleri (Kullanıcı Kılavuzu vb.) aşağıdaki Web sitesinde bulabilirsiniz:

http://www.ibm.com./pc/ww/ibmpc/userguides.html

#### **Tüm Dünyada Yardım Alınması**

Uluslararası Garanti Hizmeti Ofisi'ne kayıt yaptırdığınızda, IBM'in ya da IBM Çözüm Ortaklarının IBM PC ürünleri sattıkları ve hizmet verdikleri her yerde geçerli olan bir Uluslararası Garanti Hizmeti Sertifikası edineceksiniz.

Ek bilgi almak ya da Uluslararası Garanti Hizmetine kayıt yaptırmak için IBM PC Çözüm Hattına başvurun.

### **PC Çözüm Hattı**

Geliştirilmiş PC Desteği, bir iletişim ağına bağlı olmayan masaüstü ve taşınabilir IBM bilgisayarları için verilmektedir. PC Çözüm Hattının telefon numarası: 0800 211 40 32

Bu hizmet aşağıdakiler için teknik destek içerir:

- Sistem sorunlarının saptanması
- Bu sorunların çözümlerine yönelik, telefonda verilebilecek öneriler
- Eksik ya da silinmiş sürücülerin sağlanması
- Internet'te soruna yönelik sayfalara yönlendirme; gerekirse bu bilgilerin müşteriye gönderilmesi

Bu hizmet aşağıdakileri içermez:

- Yazılım problemlerinin tanımlanması ve çözülmesi
- BIOS ayarlarının yapılması
- Yazılım kurulması ve ayarlanması

Telefonla yardım almak istediğinizde aşağıdaki bilgileri hazır bulundurun

- Makinenin tipi ve modeli
- Bilgisayarınızın, görüntü biriminizin ve diğer bileşenlerin seri numaraları ya da satınalma belgeleri
- Sorunun tanımı
- Hata iletilerinin tam metni
- Sisteminize ilişkin donanım ve yazılım yapılanış bilgileri

Olanaklıysa, yardım için aradığınızda bilgisayarınızın başında olun.

Bu hizmetler, hafta içi 09:00 ile 17:30 arasında kullanıma açıktır.

### **Garanti ve Onarım Hizmetleri**

Standart donanım garantisi hizmetini yükseltebilir ya da garanti döneminden sonra hizmet süresini uzatabilirsiniz. Bu hizmetlerin kullanılabilirliği ürüne göre değişir.

Garantinin yükseltilmesine ve uzatılmasına ilişkin daha fazla bilgi için IBM Çözüm Ortağına ya da IBM Müşteri Temsilcisine başvurun.

### **Ürün Garantileri**

Bilgisayarınıza ilişkin garanti için, bilgisayarınızla birlikte verilen garanti kartına bakın. Bu kartı satınalma belgenizle birlikte saklayın.

### **Garanti Kapsamı Dışında Kalan Arızalar**

Aşağıdaki kullanım hataları sonucu oluşan arızalar garanti kapsamı dışındadır:

- Voltaj anahtarının 110 Volt'a ayarlanması sonucu oluşan arızalar.
- Bağlayıcı iğnelerinin kırılması ya da ezilmesi sonucu oluşan arızalar.
- Hatalı taşıma ya da düşme sonucu oluşan arızalar (kırılma, çizilme, vb.)
- Yetkili servisler dışında yapılan teknik değişiklikler.
- IBM tarafından sağlanan programların kısmen ya da tamamen silinmesi ya da ayarlarının değiştirilmesi sonucunda ortaya çıkan sorunlar.

### **Kullanıcı Sorumlulukları**

- IBM ürünü olmayan aksamın çalışmaması aksamla birlikte gelmesi gereken destek yazılımının eksik olmasından kaynaklanıyorsa, IBM bu yazılımı sağlamakla yükümlü değildir.
- Sabit disk sürücüsünü değiştirirken ya da ürünü teknik servise iletirken diskteki bilgilerin kopyasını almak kullanıcının sorumluluğundadır.
- Arızalı olduğu düşünülerek teknik servise iletilen ürünler, onarım amacıyla kurcalanmamış olmalıdır.
- IBM yalnızca makineyle birlikte verilen ya da sonradan kurulan IBM yazılımlarıyla ilgili teknik destek vermekle yükümlüdür. Diğer yazılımlarla ilgili teknik destek için, yazılımı üreten şirkete başvurulması gerekir.
- Düzenli olarak yapılması gereken bakımlar, makinenin kurulması ve çalıştırılması müşterinin sorumluluğundadır.
- IBM tarafından sağlanan programların yeniden kurulması kullanıcı sorumluluğundadır. Yazılım yedekleri makina ile sağlanmaktadır. Bu hizmet IBM ya da IBM çözüm ortağından talep edildiğinde ücretli olarak verilir.

### **Garanti Hizmetinin Alınabileceği Merkezler**

Garanti süresi içerisinde müşteri arızalı ürünü aşağıda belirtilen merkezlere teslim ederek garanti hizmetinden yararlanır.

| Adı                               | Adresi                                                                                         | <b>Telefon</b>     |
|-----------------------------------|------------------------------------------------------------------------------------------------|--------------------|
| <b>ADANA</b>                      |                                                                                                |                    |
| <b>BSD</b>                        | Cemal Paşa Mah. 7.Sokak<br>No:7<br>Mualla Berrin Gökşen Apt.<br>Asma Kat Seyhan<br>01151 Adana | Tel: 322-458 28 10 |
| IBM TÜRK Teknik Servisi           | Kurtuluş Mah. Ziyapaşa Bul.<br>Celik Apt. No. 25 Kat 3 D.9<br>01030 Adana                      | Tel: 322-454 26 25 |
| <b>ANKARA</b>                     |                                                                                                |                    |
| <b>DESTEK</b>                     | Cinnah Cad. No.51/4<br>Çankaya 06880 Ankara                                                    | Tel: 312-442 19 21 |
| <b>IBM TÜRK</b><br>Teknik Servisi | Cinnah Cad. No.3<br>Kavaklıdere 06880 Ankara                                                   | Tel: 312-427 81 45 |
| <b>TEPUM</b>                      | Cinnah Cad. No.11, Kat 4<br>Cankaya 06690 Ankara                                               | Tel: 312-468 89 60 |
| <b>ANTALYA</b>                    |                                                                                                |                    |
| IBM TÜRK Teknik Servisi           | Altındağ Mah. 100. Yıl<br>Bulvari, 100. Yil Apt.<br>No. 39 D. 3 07051 Antalya                  | Tel: 242-247 65 78 |
| <b>BİLSER</b>                     | Anafartalar Cd. 146. Sk.<br>No:65 D:3 07051 Antalya                                            | Tel: 242-247 75 28 |
| <b>BOLU</b>                       |                                                                                                |                    |
| ERCOŞKUN BİLGİSAYAR               | Cumhuriyet Caddesi No:35<br>No:35 Tabaklar Mah. Bolu                                           | Tel: 374-212 58 46 |
| <b>BURSA</b>                      |                                                                                                |                    |
| Minerva                           | Ulubatlı Hasan Bulvarı Alp İş<br>Merkezi<br>No:101 Kat:10 Bursa                                | Tel: 224-256 72 00 |
| IBM TÜRK Teknik Servisi           | Çekirge Cad, No.67<br>16070 Bursa                                                              | Tel: 224-235 13 16 |
| <b>DİYARBAKIR</b>                 |                                                                                                |                    |
| <b>METRO BILGISAYAR</b>           | Ali Emiri 5. Cadde<br>No:4/1-2-3 21100 Diyarbakır                                              | Tel: 412-223 94 36 |
| <b>DENIZLI</b>                    |                                                                                                |                    |
| BİL-SAN                           | Atatürk Bulvarı 834. Sokak<br>Cinar İshanı No:3/100<br>Denizli                                 | Tel: 258-265 00 14 |
| <b>ERZURUM</b>                    |                                                                                                |                    |
| SARK BILGISAYAR                   | Erzurum İş Merkezi<br>No.63 Erzurum                                                            | Tel: 442-218 77 68 |
| <b>ERZINCAN</b>                   |                                                                                                |                    |
| <b>BİLGİ MARKET</b>               | Büyük Çarşı<br>No: 101-103 Erzincan<br>Erzincan                                                | Tel: 446-224 24 34 |

*Çizelge 1 (Sayfa 1 / 3). Garanti Hizmetinin Alınabileceği Merkezler*

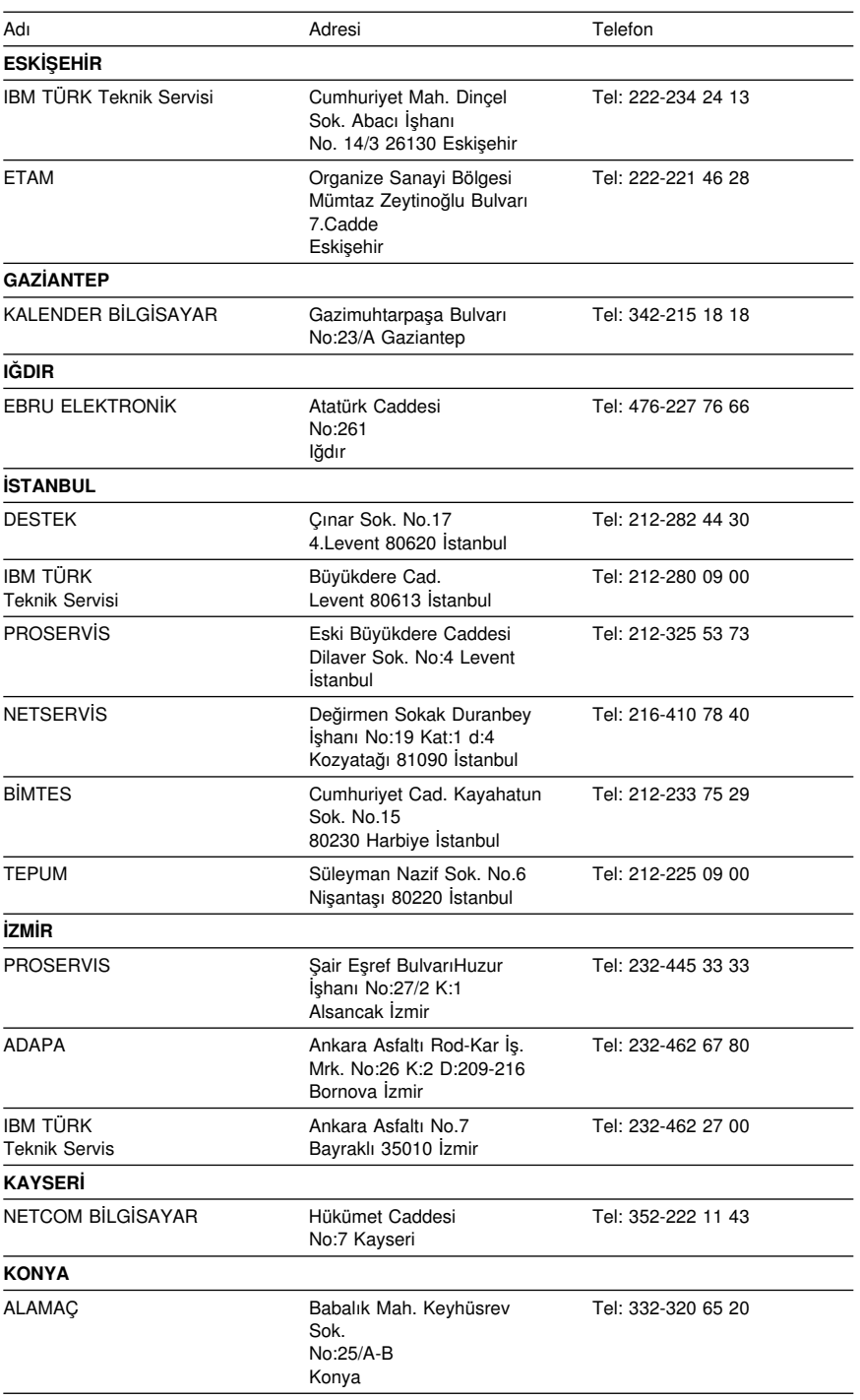

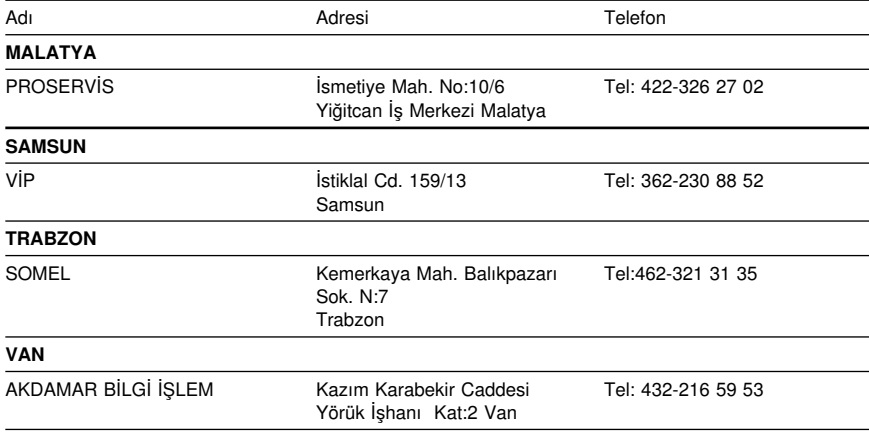

# **Ek A. Ürün Garantileri ve Notlar**

Bu ek bölüm, ürün garantilerini ve diğer notları içerir.

### **Garanti Deyimi**

#### **Garanti Bildirimi Bölüm 1 - Genel Koşullar**

*Bu Garanti Bildirimi, Bölüm 1 - Genel Koşullar ve Bölüm 2 - Diğer Ülkelere Özgü Koşullar olmak üzere iki bölümden oluşmaktadır.* **Bölüm 2'nin koşulları, Bölüm 1'in koşullarının yerine geçebilir***. Bu Garanti Bildirimi'nde IBM tarafından sağlanan garantiler, yeniden satmak amacıyla değil, yalnızca kendi kullanımınız için IBM'den veya bir yetkili satıcıdan aldığınız Makineler için geçerlidir. "Makine" terimi, IBM makinesi, aksamı, dönüştürmeleri, model büyütmeleri veya bunların herhangi bir bileşimi anlamındadır. "Makine" terimi, Makine üzerinde kurulu olarak gelen veya sonradan kurulan herhangi bir yazılım programını içermez. IBM tarafından tersi belirtilmedikçe aşağıdaki garantiler, yalnızca Makine'yi almış olduğunuz ülkede geçerlidir. Bu Garanti Bildirimi'nde yer alan hiçbir hüküm, tüketicinin sözleşme ile feragat edilemeyen veya sınırlandırılamayan kanuni haklarını etkilemez. Herhangi bir sorunuz olduğunda, IBM'e veya satıcınıza başvurabilirsiniz.* 

**Makine -** NetVista Tip 6646

**Garanti Süresi\* -** Üç yıl

Ürüne özgü koşullar

*\*Garanti hizmetine ilişkin bilgiler için makineyi aldığınız yere başvurun. Bazı IBM Makineleri için, garanti hizmetinin verildiği ülkeye bağlı olarak Müşteri Yerinde Hizmet olanağı sağlanır.*

#### **Makineler için IBM Garantisi**

IBM, herbir Makine'nin 1) malzeme ve işçilik hataları içermeyeceğini ve 2) IBM'in Resmi Yayınlanmış Belirtimlerine uygun olacağını garanti eder. Bir Makine'nin garanti süresi, Kuruluş Tarihinde başlayacak şekilde belirli ve sabit bir süredir. IBM veya satıcınız tarafından tersi belirtilmedikçe Kuruluş Tarihi, satış faturasının tarihidir.

Garanti süresi boyunca IBM veya IBM tarafından garanti hizmeti vermek üzere yetkilendirilmişse satıcınız, Makine'ye o Makine için belirlenmiş hizmet tipi kapsamında ücretsiz onarım ve değişim hizmeti verecek ve o Makine'ye uygulanacak mühendislik değişikliklerini kuracaktır.

Bir Makine, garanti süresi içinde garanti edildiği gibi işlev görmezse ve IBM veya satıcınız 1) garanti edildiği gibi çalışmasını sağlayamazsa veya 2) en azından işlevsel olarak eşdeğer bir başkasıyla değiştiremezse, Makine'yi satın aldığınız yere iade ederek paranızı geri alabilirsiniz. Değiştirilen makine yeni olmayabilir, ancak iyi çalışır durumda olacaktır.

#### **Z125-5698-01 11/97**

#### **Garanti Kapsamı**

Garanti, hatalı kullanım, kaza, değişiklik, uygun olmayan fiziksel ortam veya işletim ortamı, sizin tarafınızdan yapılan uygun olmayan bir bakım veya IBM'in sorumluluğu altında olmayan bir üründen kaynaklanan arızalar sonucunda Makine'de yapılacak onarım veya değişimleri kapsamaz. Garanti, Makine veya parçalarının belirleyici etiketlerinin sökülmesi veya değiştirilmesi halinde de geçerliliğini yitirir.

BU GARANTİLER SİZE MÜNHASIR GARANTİLERDİR VE TİCARİLİK VE BELİRLİ BİR AMACA UYGUNLUK İÇİN ZIMNİ GARANTİLER VEYA KOŞULLAR DA DAHİL, ANCAK BUNLARLA SINIRLI OLMAMAK ÜZERE, HER TÜRLÜ DİĞER AÇIK VEYA ZIMNİ GARANTİ VE KOŞULLARIN YERİNE GEÇER. BU GARANTİLER SİZE BELİRLİ YASAL HAKLAR VERİR. AYRICA BİR HUKUK DÜZENİNDEN DİĞERİNE DEĞİŞEBİLEN BAŞKA EK HAKLARINIZ DA OLABİLİR. BAZI HUKUK DÜZENLERİ, AÇIK VEYA ZIMNİ GARANTİLERİN KAPSAM DIŞI TUTULMASINA VEYA KISITLANMASINA İZİN VERMEZ. O ZAMAN, YUKARIDAKİ KAPSAM DIŞI TUTMA VEYA KISITLAMA SİZİN İÇİN GEÇERLİ OLMAZ. BU DURUMDA BU TİP GARANTİLER GARANTİ SÜRESİYLE SINIRLIDIR. BU SÜREDEN SONRA GARANTİLER GEÇERLİ DEĞİLDİR.

#### **Garanti Kapsamı Dışındakiler**

IBM, bir Makine'nin kesintisiz veya hatasız çalışacağını garanti etmez.

Tersi belirtilmedikçe IBM, IBM dışı makineleri **HERHANGİ BİR GARANTİ OLMAKSIZIN** sağlar.

Garanti kapsamında bir Makine'ye verilen herhangi bir teknik veya başka destek (örneğin telefon aracılığıyla "nasıl yapılır" tipi sorulara ve Makine'nin hazırlığı ve kuruluşuna ilişkin destek), **HERHANGİ BİR GARANTİ OLMAKSIZIN** sağlanır.

#### **Garanti Hizmeti**

Makine için garanti hizmeti almak istediğinizde, satıcınıza veya IBM'e başvurun. Bu aşamada sizden satınalma belgenizi göstermeniz istenebilir.

IBM veya satıcınız, Makinelerin bakımı ve Belirtimlere uygun olarak onarımı için sizin yerinizde veya bir hizmet merkezinde belirli onarım ve değişim hizmetleri sağlar. IBM veya satıcınız, Makine'nin kurulduğu ülkeye bağlı olarak hangi hizmet tiplerinin sağlanabildiğini size bildirir. IBM, kendi seçimine bağlı olarak arızalı Makine'yi onarabilir veya değiştirebilir.

Garanti hizmeti kapsamında bir Makine veya parça değiştirildiğinde, çıkarılan Makine veya parça IBM'in veya satıcının, yerine konan ise sizin malınız olur. Çıkan tüm birimlerin orijinal ve değişikliğe uğramamış olduğunu beyan edersiniz. Yerine konan birimler yeni olmayabilir, ancak iyi çalışır durumda ve en azından değiştirilenle işlevsel olarak eşdeğerde olacaktır. Değiştirilen birimin yerine geçen birim, değiştirilen birimle aynı garanti hizmeti durumunda olacaktır.

IBM veya satıcınızın hizmet verdiği herhangi bir aksam, dönüşüm ya da büyütme, 1) belirli makineler için, saptanmış, seri numaralı bir makineye ve 2) aksam, dönüşüm veya büyütme ile uyumlu mühendislik düzeyinde olan bir Makine'ye kurulmalıdır. Birçok aksam, dönüşüm veya büyütme, parçaların çıkarılıp IBM'e geri verilmesini

gerektirir. Çıkarılan parçanın yerine geçen parça, çıkarılan parça ile aynı garanti hizmeti durumuna sahip olur.

IBM veya satıcınız bir Makine veya parçayı değiştirmeden önce, garanti kapsamında olmayan tüm aksamı, parçaları, değişiklik ve bağlantıları sökmeyi kabul etmiş sayılırsınız.

Ayrıca,

- 1. Makine'nin, değiştirilmesini engelleyecek hiçbir kanuni zorunluluk veya sınırlama altında olmamasını sağlamayı;
- 2. sahibi olmadığınız bir Makine'ye IBM veya satıcınızın hizmet verebilmesi için Makine'nin sahibinden yetki almayı; ve
- 3. uygun oldukça, hizmet isteğinde bulunmadan önce
	- a. IBM'in veya satıcınızın sağladığı sorun saptama, sorun çözümleme ve hizmet isteği yordamlarını izlemeyi,
	- b. Makine'deki tüm program ve verileri güvenlik altına almayı,
	- c. yükümlülüklerini yerine getirebilmeleri için IBM veya satıcınızın tesisinize yeterli, özgür ve güvenli olarak erişmelerine olanak tanımayı ve
	- d. Makine'nin yeri değiştiğinde IBM veya satıcınıza bilgi vermeyi

kabul etmiş sayılırsınız.

IBM, Makine 1) elindeyken veya 2) nakliye ücretinden IBM'in sorumlu olduğu durumlarda sevkedilirken doğan kayıp ve hasardan sorumludur.

IBM veya satıcınız, IBM'e veya satıcınıza herhangi bir amaçla geri verdiğiniz Makine içindeki gizli, size özel veya kişisel bilgilerden sorumlu değildir. Makine'yi geri vermeden önce bu tip bilgileri silmeniz gerekir.

#### **Üretim Durumu**

IBM, müşterilerin IBM makineleri için vermiş olduğu siparişleri, IBM'in üretim standartlarına uygun olarak, yeni üretilmiş olmak üzere karşılar.

#### **Sorumlulukların Sınırı**

IBM'in bir hatası veya başka yükümlülükler nedeniyle, IBM'den zararınızı tazmin etmeye hak kazandığınız durumlar oluşabilir. Bu tür durumların her birinde (esasa ilişkin ihlal, ihmal, yanlış beyan ve diğer sözleşme veya haksız fiil iddiaları da dahil olmak üzere), IBM'den zararınızı tazmin etmeye neden olan hukuki dayanağın ne olduğuna bakılmaksızın, IBM yalnızca

- 1. bedensel yaralanma (ölüm dahil), taşınmaz mallar ve kişisel maddi mallara verilen hasardan ve
- 2. hangisi daha fazlaysa, 100.000 ABD Doları'nın yerel para birimi karşılığı veya iddia konusu Makine'nin ücreti (sürekli ücret ise, 12 aylık ücreti) ile sınırlı olmak koşuluyla, diğer fiili doğrudan zararlardan sorumludur.

Bu sınır, IBM'in sağlayıcıları ve satıcınız için de geçerlidir ve IBM, IBM'in sağlayıcıları ve satıcılarının topluca sorumlu olduğu üst sınırdır.

#### **IBM HİÇBİR KOŞULDA, 1) ÜÇÜNCÜ KİŞİLERİN ZARARLAR NEDENİYLE SİZE YÖNELTTİĞİ İDDİALARDAN (YUKARIDAKİ PARAGRAFTA YER ALAN 1. MADDEDE BELİRTİLEN KOŞUL DIŞINDA); 2) KAYIT VEYA VERİLERİNİZDEKİ KAYIP VEYA HASARDAN; VEYA 3) BİR ZARAR**

#### **Z125-5698-01 11/97**

**VEYA KAYIP MEYDANA GELMESİ OLASILIĞI IBM'E, IBM'İN SAĞLAYICILARINA VEYA SATICINIZA BİLDİRİLMİŞ OLSA BİLE, HERHANGİ BİR ÖZEL, ARIZİ VEYA DOLAYLI ZARARDAN VEYA SONUÇTA ORTAYA ÇIKAN EKONOMİK ZARARDAN (KAR KAYBI VEYA TASARRUF KAYBI DA DAHİL) SORUMLU OLMAZ. BAZI HUKUK DÜZENLERİ, ARIZİ VEYA SONUÇTA ORTAYA ÇIKAN ZARARLARIN İSTİSNA TUTULMASINA VEYA KISITLANMASINA İZİN VERMEZ, BU DURUMDA YUKARIDAKİ KISITLAMA VEYA İSTİSNALAR SİZİN İÇİN GEÇERLİ OLMAZ.**

# IBM**Garanti Bildirimi Bölüm 2 - Ülkeye Özgü Koşullar**

**Üretim Durumu** Aşağıdaki paragraf, Almanya ve Türkiye dışındaki tüm ülkeler için geçerlidir:

Her IBM Makine'si yeni parçalardan veya yeni ve kullanılmış parçalardan üretilir. Bazı durumlarda Makine yeni olmayabilir ve önceden kurulmuş olabilir. Makine'nin üretim durumuna bağlı olmaksızın, IBM'in garanti koşulları geçerlidir.

#### **ASYA PASİFİK**

**AVUSTRALYA: Makineler için IBM Garantisi:** Bu Bölüm'e aşağıdaki paragraf eklenir:

Bu Bölüm'de belirtilen garantiler, 1974 tarihli ticari uygulamalar yasası (Trade Practices Act 1974) gereğince sahip olduğunuz haklara ek olarak sağlanır ve kapsamı ilgili yasa ile belirtilenle sınırlıdır.

**Garanti Kapsamı:** Aşağıdaki paragraf, bu Bölüm'ün ilk ve ikinci cümlelerinin yerine geçer:

Garanti, hatalı kullanım, kaza, değişiklik, uygun olmayan fiziksel ortam veya işletim ortamı, Belirtilen İşletim Ortamı'ndan farklı bir ortamda çalıştırma ve sizin tarafınızdan yapılan uygun olmayan bir bakım veya IBM'in sorumluluğu altında olmayan bir üründen kaynaklanan arızalar sonucu Makine'de yapılacak onarım veya değişimleri kapsamaz.

**Sorumlulukların Sınırı:** Bu Bölüm'e aşağıdaki paragraf eklenir:

IBM'in 1974 tarihli ticari uygulamalar yasasınca (Trade Practices Act 1974) belirtilen koşulları veya garantileri ihlal etmesi durumunda, IBM'in sorumluluğu makinelerin onarımı veya değiştirilmesi veya eşdeğer makine verilmesiyle sınırlıdır. Bu koşul veya garantiler satış hakkı, haklı zilyedlik veya üzerinde herhangi bir kısıtlama olmayan mülkiyet hakkı ile ilgiliyse veya makineler genellikle kişisel kullanım ve evde kullanım amacıyla alınan makinelerse, burada belirtilen sınırlamaların hiçbiri geçerli değildir.

**ÇİN HALK CUMHURİYETİ: Yürürlükteki Yasa:** Bu Bildirim'e aşağıdaki cümle eklenir:

Bu Bildirim, New York eyaleti kanunlarına tabidir.

**HİNDİSTAN: Sorumlulukların Sınırı:** Aşağıdaki maddeler, bu Bölüm'ün 1. ve 2. maddelerinin yerine geçer:

1. bedensel yaralanma (ölüm dahil), taşınmaz mallar ve kişisel maddi mallara verilen hasardansorumluluk, IBM'in ihmali nedeniyle ortaya çıkanla sınırlıdır.

2. IBM'in bu Garanti Bildirimi'ne uygun olarak hareket etmemesi nedeniyle ortaya çıkan diğer fiili zarar durumunda, IBM'in sorumluluğu, iddia konusu makine için ödemiş olduğunuz ücretle sınırlıdır.

**YENİ ZELANDA: Makineler için IBM Garantisi:** Bu Bölüm'e aşağıdaki paragraf eklenir:

#### **Z125-5698-01 11/97**

Bu Bölüm'de belirtilen garantiler, 1993 tarihli tüketici garantileri yasası (Consumer Guarantees Act 1993) veya diğer yasalar gereğince muaf tutulamayacak veya sınırlandırılamayacak haklara ek olarak sağlanır. 1993 tüketici garantileri yasası, Makine'yi bu Yasa'da belirtilen ticari amaçlar için aldıysanız, IBM'in sağladığı hiçbir makine için geçerli değildir.

#### **Sorumlulukların Sınırı:** Bu Bölüm'e aşağıdaki paragraf eklenir:

Makineler tüketici garantileri yasasında belirtilen Ticari amaçlar için satın alınmadıysa, bu Bölüm'deki sınırlamalara, Yasa'da belirtilen sınırlamalar uygulanır.

#### **AVRUPA, ORTA DOĞU, AFRİKA (EMEA)**

#### **Aşağıdaki koşullar tüm EMEA ülkeleri için geçerlidir.**

Bu Garanti Bildirimi'nin koşulları, bir IBM yetkili satıcısından alınan Makineler için geçerlidir. Makine'yi IBM'den satın aldıysanız, bu garanti bildirimi koşullarından önce ilgili IBM sözleşmesi koşulları geçerli olur.

#### **Garanti Hizmeti**

Avusturya, Belçika, Danimarka, Estonya, Finlandiya, Fransa, Almanya, Yunanistan, İzlanda, İrlanda, İtalya, Letonya, Litvanya, Lüksemburg, Hollanda, Norveç, Portekiz, İspanya, İsveç, İsviçre veya İngiltere'de bir IBM Makine'si satın aldıysanız, Makine için garanti hizmetini bu ülkelerin herhangi birinde, (1) garanti hizmeti vereceği onaylanan bir IBM yetkili satıcısından veya (2) IBM'den alabilirsiniz.

Arnavutluk, Ermenistan, Beyaz Rusya, Bosna/Hersek, Bulgaristan, Hırvatistan, Çek Cumhuriyeti, Gürcistan, Macaristan, Kazakistan, Kırgızistan, Yugoslavya Federal Cumhuriyeti, Makedonya, Moldova, Polonya, Romanya, Rusya, Slovak Cumhuriyeti, Slovenya veya Ukrayna'da bir IBM Kişisel Bilgisayarı satın aldıysanız, Makine için garanti hizmetini bu ülkelerden herhangi birinde (1) garanti hizmeti vereceği onaylanmış bir IBM yetkili satıcısından veya (2) IBM'den alabilirsiniz.

Bu Bildirim için geçerli olan kanunlar, ülkeye özgü koşullar ve yetkili mahkeme, garanti hizmetinin sağlandığı ülkeye ilişkin olanlardır. Ancak, garanti hizmeti Arnavutluk, Ermenistan, Beyaz Rusya, Bosna/Hersek, Bulgaristan, Hırvatistan, Çek Cumhuriyeti, Gürcistan, Macaristan, Kazakistan, Kırgızistan, Yugoslavya Federal Cumhuriyeti, Makedonya, Moldova, Polonya, Romanya, Rusya, Slovak Cumhuriyeti, Slovenya veya Ukrayna'da sağlanıyorsa, bu Bildirim Avusturya kanunlarına tabidir.

#### **Aşağıdaki koşullar, ülkeye özgü koşullara uygulanır:**

**MISIR: Sorumlulukların Sınırı:** Aşağıdaki madde, bu Bölüm'deki 2. maddenin yerine geçer:

2. diğer fiili doğrudan zararlar durumunda IBM'in sorumluluğu, iddia konusu Makine için ödemiş olduğunuz toplam miktar ile sınırlı olacaktır.

Sağlayıcılara ve satıcılara uygulanırlık (değişiklik yok).

**FRANSA: Sorumlulukların Sınırı:** Aşağıdaki cümle, bu Bölüm'ün ilk paragrafındaki ikinci cümlenin yerine geçer:

Bu durumlarda, IBM'den zararınızı tazmin etmeye neden olan hukuki dayanağın ne olduğuna bakılmaksızın, IBM yalnızca aşağıdakilerle yükümlüdür: (madde 1 ve 2'de değişiklik yok).

**ALMANYA: Makineler için IBM Garantisi:** Aşağıdaki cümle, bu Bölüm'ün ilk paragrafındaki ilk cümlenin yerine geçer: Bir IBM Makinesi için garanti, Makine'nin normal kullanım sırasındaki işleyişini ve Belirtimler'e uygunluğunu kapsar.

Bu Bölüm'e aşağıdaki paragraflar eklenir: Makineler için en az garanti Süresi altı aydır.

IBM'in veya satıcınızın IBM Makine'sini onaramadığı durumlarda, onarılamayan Makine'nin değerindeki düşüşü karşılayacak kısmi para iadesi isteyebilir veya Makine'ye ilişkin sözleşmenin iptal edilmesini isteyip ödemiş olduğunuz ücreti geri alabilirsiniz.

**Garanti Kapsamı:** İkinci paragraf geçersizdir.

**Garanti Hizmeti:** Bu Bölüm'e aşağıdaki eklenir. Garanti süresi içinde arızalı Makine'nin IBM'e gönderilmesi sırasında nakliye ücreti IBM tarafından karşılanır.

**Üretim Durumu:** Aşağıdaki paragraf, bu Bölüm'ün yerine geçer: Her Makine yeni üretilmiş olacaktır. Üretim sırasında yeni parçalara ek olarak, kullanılmış parçalar da kullanılabilir.

**Sorumlulukların Sınırı:** Bu Bölüm'e aşağıdaki paragraf eklenir: Garanti Bildirimi'nde belirtilen sınırlamalar veya muafiyet, IBM'in ihmali ve açık garanti koşullarını yerine getirmemesi nedeniyle ortaya çıkan zararlar için geçerli değildir.

2. maddede, 100.000 ABD Doları olan sınır "1.000.000 DEM." olarak değiştirilir.

Aşağıdaki cümle, 2. maddenin ilk paragrafının sonuna eklenir: Olağan ihmal durumunda IBM'in bu maddeye ilişkin sorumluluğu, sözleşmenin asli koşullarının ihlali ile sınırlıdır.

**İRLANDA: Garanti Kapsamı:** Bu Bölüm'e aşağıdaki paragraf eklenir: 'Sale of Goods Act 1893' ya da 'Sale of Goods and Supply of Services Act 1980' yasalarında tanımlanan tüm koşullar ve garantiler, bu kayıt ve koşullarda açıkça belirtilmedikçe geçersizdir.

**Sorumlulukların Sınırı:** Aşağıdaki maddeler, bu Bölüm'ün ilk paragrafının 1. ve 2. maddelerinin yerine geçer:

1. ölüm veya bedensel yaralanma veya kişisel maddi mallara verilen hasar IBM'in ihmalinden kaynaklanıyorsa ve 2. hangisi daha fazlaysa, 75.000 İrlanda Sterlini veya iddia konusu Makine'nin ücretinin (sürekli ücret ise, 12 aylık ücret) %125'i ile sınırlı olmak üzere diğer fiili doğrudan zararlardan sorumludur.

Sağlayıcılara ve satıcılara uygulanırlık (değişiklik yok).

Bu Bölüm'ün sonuna aşağıdaki paragraf eklenir: IBM'in sözleşme ihlali veya haksız fiil sonucundaki tüm sorumluluğu, ortaya çıkan zararlarla sınırlıdır.

**İTALYA: Sorumlulukların Sınırı:** Aşağıdaki cümle, ilk paragraftaki ikinci cümlenin yerine geçer:

#### **Z125-5698-01 11/97**

Bu durumda, ilgili yasalarca tersi belirtilmedikçe; IBM yalnızca aşağıdakilerden sorumludur: (madde 1'de değişiklik yok) 2)IBM'in bu Garanti Bildirimi'ne uygun olarak hareket etmemesi nedeniyle ortaya çıkan diğer fiili zarar durumunda, IBM'in sorumluluğu, iddia konusu makine için ödemiş olduğunuz ücretle sınırlıdır.

Sağlayıcılara ve satıcılara uygulanırlık (değişiklik yok).

Aşağıdaki paragraf, bu Bölüm'ün ikinci paragrafının yerine geçer:

İlgili kanunlarca tersi belirtilmedikçe, IBM veya satıcınız aşağıdakilerden sorumlu değildir: (madde 1 ve 2'de değişiklik yok) 3) bir zarar veya kayıp meydana gelmesi olasılığı IBM'e veya satıcınıza bildirilmiş olsa bile, IBM veya satıcınız dolaylı zararlardan sorumlu değildir.

#### **GÜNEY AFRİKA, NAMİBYA, BOTSVANA, LESOTO VE SVAZİLAND:**

**Sorumlulukların Sınırı:** Bu Bölüm'e aşağıdaki paragraf eklenir: IBM'in bu Garanti Bildirimi'ne uygun olarak hareket etmemesi nedeniyle ortaya çıkan fiili zarar durumunda, IBM'in sorumluluğu, iddia konusu makine için ödemiş olduğunuz ücretle sınırlıdır.

**İNGİLTERE: Sorumlulukların Sınırı:** Aşağıdaki maddeler, bu Bölüm'ün 1. ve 2.

maddelerinin yerine geçer:

1. ölüm veya bedensel yaralanma veya kişisel maddi mallara verilen hasar IBM'in ihmalinden kaynaklanıyorsa,

2. hangisi daha fazlaysa, 150.000 Sterlin veya iddia konusu Makine'nin ücretinin (sürekli ücret ise, 12 aylık ücret) %125'i ile sınırlı olmak üzere diğer fiili doğrudan zararlardan sorumludur.

Bu paragrafa aşağıdaki madde eklenir:

3. IBM'in, 'Sale of Goods Act 1979' Bölüm 12 veya 'Supply of Goods and Services Act 1982' Bölüm 2'de belirtilen yükümlülükleri ihlali.

Sağlayıcılara ve satıcılara uygulanırlık (değişiklik yok).

Bu Bölüm'ün sonuna aşağıdaki cümle eklenir:

IBM'in sözleşme ihlali veya haksız fiil sonucundaki tüm sorumluluğu, ortaya çıkan zararlarla sınırlıdır.

#### **KUZEY AMERİKA**

**KANADA: Garanti Hizmeti:** Bu Bölüm'e aşağıdaki paragraf eklenir:

IBM'den garanti hizmeti almak için, **1-800-465-6666**'yı arayın.

**AMERİKA BİRLEŞİK DEVLETLERİ: Garanti Hizmeti:** Bu Bölüm'e aşağıdaki paragraf eklenir:

IBM'den garanti hizmeti almak için, **1-800-IBM-SERV**'i arayın.

### **Özel Notlar**

Bu elkitabında anılan IBM ürün, program ve hizmetleri, IBM'in etkinlikte bulunduğu her ülkede satışa sunulmamış olabilir. IBM lisanslı ürünlerine, programlarına ya da hizmetlerine yapılan göndermeler, yalnızca o ürünün, programın ya da hizmetin kullanılması gerektiğini göstermez; Aynı işlevi gören ve IBM'in fikri mülkiyet haklarına ya da diğer yasal haklarına zarar vermeyen başka ürün, program ya da hizmetler de kullanılabilir. IBM tarafından belirtilenlerden farklı ürün, program ya da hizmetlerle gerçekleştirilen işlemlerin değerlendirilmesi ve doğrulanması kullanıcının sorumluluğundadır.

IBM'in, bu elkitabındaki konularla ilgili patentleri ya da patent başvuruları olabilir. Bu yayının size verilmiş olması, patentlerin izinsiz kullanım hakkının da verildiği anlamına gelmez. Lisansa ilişkin sorularınızı şu adrese yollayabilirsiniz:

IBM Director of Licensing IBM Corporation North Castle Drive Armonk,NY 10504-1785 U.S.A.

Bu yayında IBM dışı Web sitelerine yapılan göndermeler yalnızca uygun oldukları için yapılmıştır ve bu Web siteleri için onay anlamı taşımazlar. Bu Web sitelerindeki malzemeler bu IBM ürününün malzemelerinin bir bölümü değildir ve bu Web sitelerinin kullanımı sizin sorumluluğunuzdadır.

### **Tarih Verilerinin İşlenmesi**

Bu IBM donanım ürünü ve bununla birlikte gelen IBM yazılım ürünleri, ilgili belgelerle birlikte kullanıldığında ve bu ürünle birlikte kullanılan diğer tüm ürünlerin (örneğin yazılım, donanım ve bellenim) 20. ve 21. yüzyıllar arasında tarih verilerini doğru biçimde alacak şekilde hazır olması durumunda, bu yüzyıllar içinde ve arasında tarih verilerini doğru olarak işleyecek biçimde tasarımlanmıştır.

IBM, önceden kurulu olarak gelen ya da IBM tarafından dağıtılan ürünler de dahil olmak üzere, IBM-dışı ürünlere ilişkin tarih verileri işleme yetenekleriyle ilgili sorumluluk kabul etmez.Bu ürünlerin yeteneklerine ilişkin doğrudan ürünlerden sorumlu sağlayıcılara başvurmanız ve gerekliyse ürünleri güncellemeniz gerekir. Bu IBM donanım ürünü kullandığınız ya da veri alışverişinde bulunduğunuz yazılım, güncelleme ya da çevresel aygıtların tarih verilerini doğru işleyebilmesine ilişkin hataları önleyemez.

### **2000 Yılına Hazır Olmak ve İlgili Yönergeler**

Bu bir 2000 Yılına hazır olma bildirimidir

"2000 Yılına hazır olmak", bir ürünün ilgili yayınlara uygun olarak kullanılması durumunda, yirminci ve yirmibirinci yüzyıllar içinde ve arasında tarih verilerini doğru olarak işleyebilme, sağlayabilme ve/veya alabilme yeteneğine sahip olması anlamına gelir. Ancak bunun için bu ürün ile birlikte kullanılan tüm diğer ürünlerin (örneğin donanım, yazılım ve mikrokodların), bu ürün ile doğru tarih veri alışverişi yapabilmesi gerekir.

Bu IBM PC donanım ürünü, 20. ve 21. yüzyıllar içinde ve bu yüzyıllar arasında dört basamaklı tarih bilgilerini doğru işleyebilecek biçimde tasarlanmıştır. Yüzyıl değişimi sırasında bilgisayarınız açık durumdaysa, iç saatin kendisini yeni yüzyıla göre ayarlayabilmesini sağlamak için, bilgisayarınızı kapatıp yeniden açmanız ya da işletim sistemini yeniden başlatmanız gerekir.

Kullandığınız veya veri alıverişi yaptığınız yazılımlar 2000 Yılına hazır değillerse, bu IBM PC ürünü oluşabilecek hataları önleyemez. Bu ürünle birlikte gelen IBM yazılımı 2000 Yılına hazırdır. Bununla birlikte, bu IBM PC ürünüyle, başka firmaların yazılımları da gelmiş olabilir. IBM'in bu yazılımların 2000 Yılına hazır olup olmamaları konusunda sorumluluğu bulunmamaktadır. Yazılımların 2000 Yılına hazır olup olmadıklarını tesbit etmek, sınırlamaları anlamak veya yazılım güncellemelerini öğrenmek için doğrudan yazılım geliştiricisiyle bağlantı kurmanız gerekir.

IBM PC ürünlerine ve 2000 Yılına ilişkin daha fazla bilgi alabilmek için, http://www.pc.ibm.com/year2000 adresindeki Web sitemizi ziyaret ediniz. Bu sitedeki bilgi ve araçlar, özellikle birden çok IBM kişisel bilgisayarınız varsa, 2000 Yılına geçiş planlarınızda size yardımcı olabilir. Güncellenen bilgileri belirli aralıklarla gözden geçirmenizi öneririz.

### **Ticari Markalar**

Aşağıdaki terimler IBM Corporation'ın ABD ve/ya da diğer ülkelerde ticari markalarıdır:

**HelpCenter**  HelpWare **Netfinity NetVista**  OS/2 IBM **ScrollPoint** 

Microsoft, Windows, ve Windows NT ABD ve/ya da diğer ülkelerde Microsoft Corporation'un ticari markalarıdır.

Diğer şirket, ürün ve hizmet adları başka firmaların ticari markaları ya da hizmet markaları olabilir.

#### **FCC (Federal Communications Commission Federal İletişim Komisyonu) Bildirimi:**

Bu aygıt FCC kurallarının Bölüm 68'de tanımlanan gerekliliklerine uygundur. Aygıta yerleştirilen bir etiket, bu donatıya ilişkin FCC kayıt numarası, USOC ve REN (Ringer Equivalency Number) ile birlikte başka bilgileri de içerir.

**Not:** Aygıt bir iç modemse, ikinci bir FCC kayıt etiketi de sağlanır. Bu etiketi, IBM modemi kurduğunuz bilgisayarın dışına ya da varsa dış DAA'ya yapıştırabilirsiniz. Etiket bilgilerini telefon şirketine vermeniz gerekebileceği için, etiketi kolayca erişebileceğiniz bir yere yerleştirin.

Bu bilgisayar, B sınıfı sayısal bir aygıt olarak sınıflandırılmıştır. Bununla birlikte, bilgisayarınız bir NIC (network interface controller; iletişim ağı arabirimi denetleyicisi) içerir ve NIC kullanılırsa, bilgisayar A sınıfı bir aygıt kabul edilir. Bazı A sınıfı aksam ya da NIC kablolarının kullanılması bilgisayarın tümüyle A sınıfı olarak kabul edilmesini sağladığı için A sınıfı sayısal aygıt uyum notu kullanılır.

#### **FCC Sınıf B Bildirimi**

Bu PC sınanmış ve FCC kurallarının 15. bölümünde belirtilen 'Sınıf B' (FCC Class B) sayısal aygıt sınırlamalarına uygun bulunmuştur. Bu sınırlamalar aygıt ev ortamına kurulduğunda diğer aygıtlarla etkileşimden doğabilecek zarara karşı koruma sağlama amacıyla tasarlanmıştır. Bu PC, radyo frekansı enerjisi üretir, kullanır ve yayabilir; yönergelere uygun biçimde kurulup kullanılmazsa, radyo dalgalarında parazite yol açabilir. Ancak, belirli bir kuruluşta bu zararlı parazitin önleneceğine ilişkin bir garanti verilmez. Bu PC radyo ya da televizyon alıcılarında parazite neden olursa (bunu PC'yi açıp kapatarak denetleyebilirsiniz), kullanıcı bunu aşağıdaki önlemleri alarak düzeltebilir

- Alıcı ve antenin yerini ya da yönünü değiştirerek.
- PC ile alıcı arasındaki açıklığı artırarak.
- PC'yi alıcının bağlı olduğundan farklı bir prize takarak.
- Yardım için IBM yetkili satıcısına ya da servis yetkilisine başvurarak.

FCC yayma sınırlamalarına uymak için doğru biçimde topraklanmış korumalı kablolar ve bağlaçlar kullanılmalıdır. IBM önerilen kablo ve bağlaçların kullanılmasından ya da donatıda yapılan onaylanmayan değişikliklerden kaynaklanan radyo ve televizyon parazitleri için sorumluluk kabul etmez. Onaylanmayan değişiklikler, kullanıcının ürünü kullanma yetkisini geçersiz kılabilir.

Bu aygıt FCC kurallarının 15. bölümüne uygundur. İşletimi şu iki koşula bağlıdır: (1) aygıt zararlı etkileşime neden olmamalıdır; (2) aygıt istenmeyen çalışma koşullarına neden olan etkileşimler de içinde olmak üzere her türlü etkileşimi kabul eder.

Sorumlu Taraf:

International Business Machines Corporation New Orchard Road Armonk, NY 10504 Telefon: 1-919-543-2193

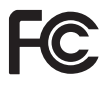

FCC Standartlarına uygun olarak test edilmiştir

EV YA DA OFİS KULLANIMI İÇİNDİR

#### **FCC SINIF A Bildirimi**

Bu PC sınanmış ve FCC kurallarının 15. bölümünde belirtilen 'Sınıf A' (FCC Class A) sayısal aygıt sınırlamalarına uygun bulunmuştur. Bu sınırlamalar aygıt bir iş ortamına kurulduğunda diğer aygıtlarla etkileşimden doğabilecek zarara karşı koruma sağlama amacıyla tasarlanmıştır. Bu PC, radyo frekansı enerjisi üretir, kullanır ve yayabilir; yönerge kitapçığında belirtildiği gibi kurulup kullanılmazsa radyo dalgalarında parazite yol açabilir. Bu PC'nin ev ortamında işletimi zararlı etkileşime neden olabilir; böyle bir durumda bu zararı kullanıcının düzeltmesi gerekir.

FCC yayma sınırlamalarına uymak için doğru biçimde topraklanmış korumalı kablolar ve bağlaçlar kullanılmalıdır. IBM önerilen kablo ve bağlaçların kullanılmasından ya da donatıda yapılan onaylanmayan değişikliklerden kaynaklanan radyo ve televizyon parazitleri için sorumluluk kabul etmez. Onaylanmayan değişiklikler, kullanıcının ürünü kullanma yetkisini geçersiz kılabilir.

Bu aygıt FCC kurallarının 15. bölümüne uygundur. İşletimi şu iki koşula bağlıdır: (1) aygıt zararlı etkileşime neden olmamalıdır; (2) aygıt istenmeyen çalışma koşullarına neden olan etkileşimler de içinde olmak üzere her türlü etkileşimi kabul eder.

#### **Diğer Notlar Avrupa Birliği Yönetmelik Uyum Bildirimi**

Bu ürün, Avrupa Topluluğu'na üye ülkelerde yürürlükte olan elektromanyetik uyumlulukla ilgili yasal düzenlemelerin yakınlaştırılmasına ilişkin 89/336/EEC numaralı yönetmelikte belirtilen koruma gerekliliklerine uygundur. IBM koruma gereklilikleri konusunda, IBM dışı aksam kartlarının uydurulması da dahil olmak üzere, önerilmeyen herhangi bir değişiklik yapılması sonucunda ortaya çıkabilecek sorunların sorumluluğunu kabul etmez.

Bu ürün sınanmış ve CISPR 22/Avrupa Standartı EN 55022'de belirtilen Sınıf B Bilgi Teknolojisi Donatısı sınırlamalarına uygun bulunmuştur. Sınıf B

#### **Z125-5698-01 11/97**

sınırlamaları ev ortamındaki kullanımlarda lisanslı iletişim aygıtlarıyla etkileşimi uygun biçimde önlemek amacıyla konulmuştur.

Bu ürün sınanmış ve CISPR 22/Avrupa Standartı EN 55022'de belirtilen Sınıf A Bilgi Teknolojisi Donatısı sınırlamalarına uygun bulunmuştur. Sınıf A donatısı sınırlamaları iş ve ev ortamında lisanslı iletişim aygıtlarıyla etkileşime karşı uygun biçimde koruma sağlamak amacıyla konulmuştur.

Dikkat: Bu bir Sınıf A ürünüdür. Ev ortamında kullanıldığında radyo dalgalarında parazite neden olabileceğinden kullanıcının gerekli önlemleri alması gerekir.

### **Güç Kablosuna İlişkin Not**

IBM, güvenliğiniz için, bu IBM ürünüyle kullanılmak üzere topraklı fiş içeren bir güç kablosu sağlamaktadır.

 Elektrik çarpmasını önlemek için, güç kablosunu ve fişi doğru biçimde topraklanmış bir prizle kullanın.

Birimleri 220 volt elektrikle çalıştırmak için: Topraklı fiş içeren bir kablo takımı kullanın. Donatının kurulacağı ülkede, kablo takımının gerekli güvenlik onaylarının alınmış olması gerekir.

Belirli bir ülkeye ilişkin IBM güvenlik kabloları genellikle yalnızca o ülkede bulunabilir:

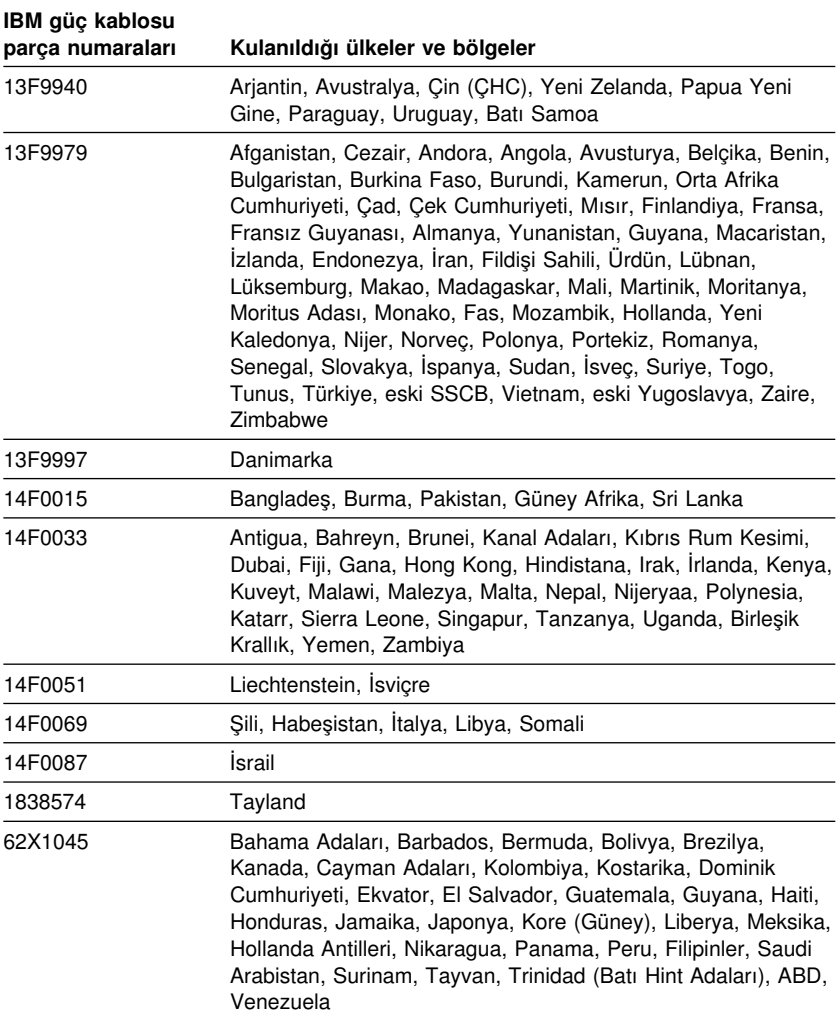

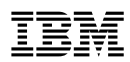

Parça numarası: 06P3246